# **Инструкция по доступу к RTSP-потоку на видеорегистраторах ICATCH**

Вид RTSP-ссылки:

rtsp://**логин**:**пароль**@**ip\_адрес\_регистратора**:554/**тип потока\_канал**

**Тип потока:**main - основной поток, sub - второй поток

**Канал:** от **0** до **15** (**0** - 1 канал, **1** - 2 канал и т.д.)

Пример:

## **rtsp://admin:123456@192.168.1.56:554/main\_2**

Шаг 1.

Запускаем медиапроигрыватель VLC.

#### Медиа =>Открыть URL...

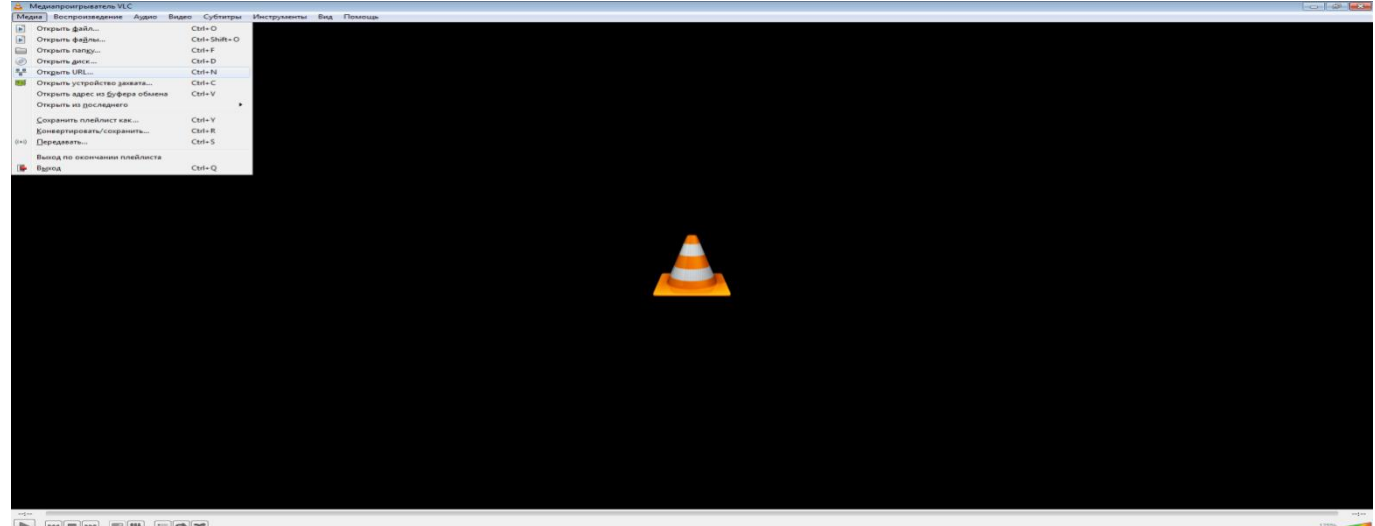

## Шаг 2.

Сеть => вводим RTSP-ссылку и нажимаем "Воспроизвести"

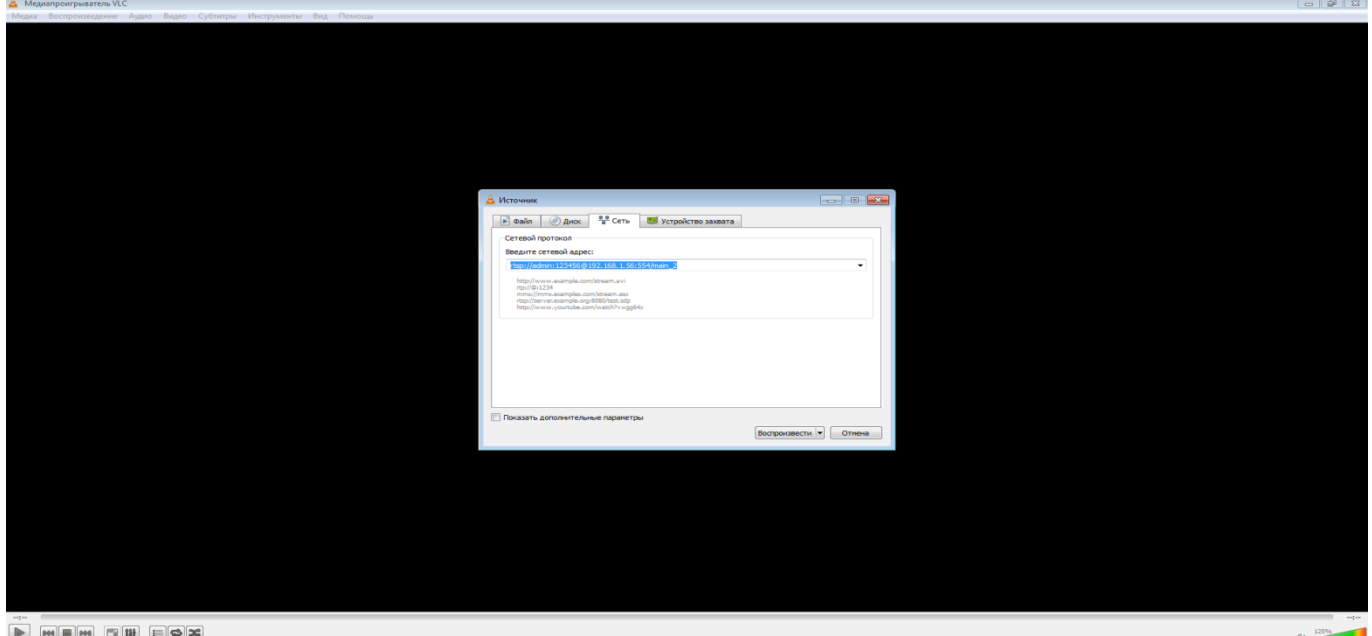

Шаг 3.

# Проверяем видео.

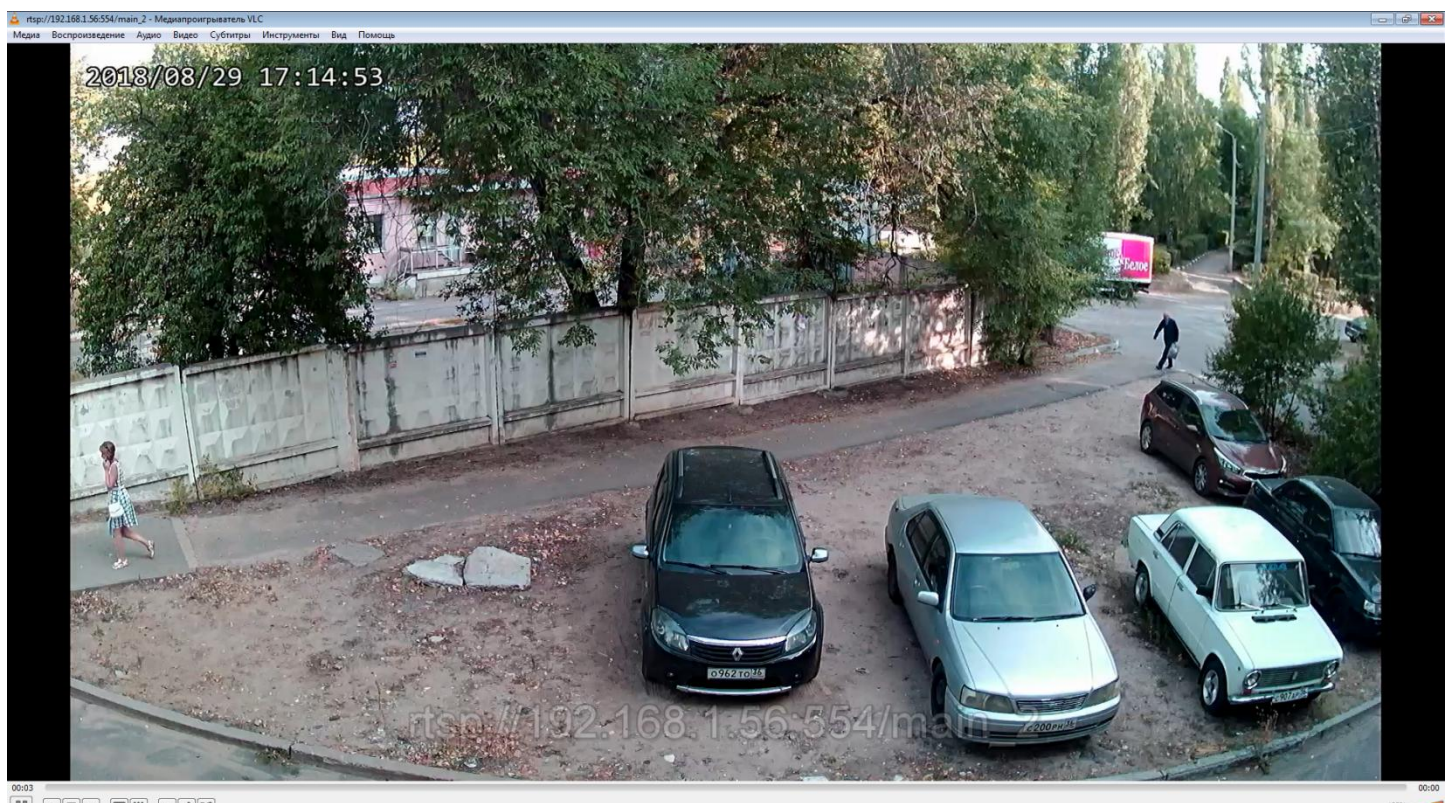